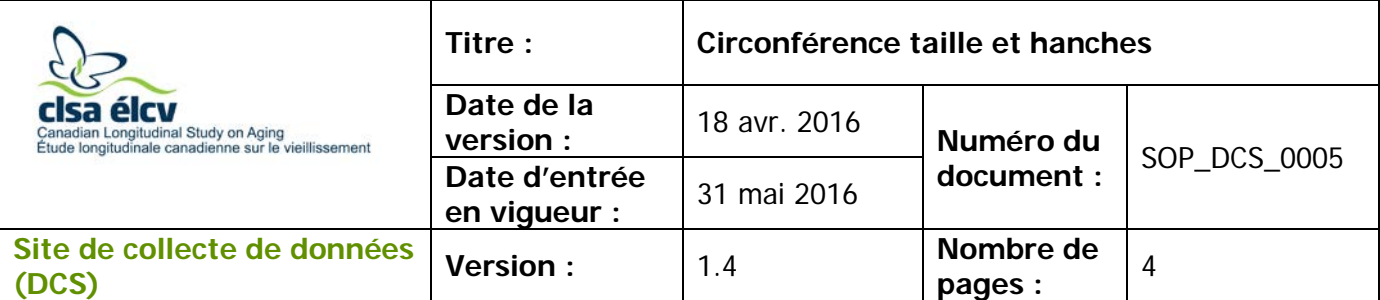

## **1.0 Objet**

Le présent document a pour objet de définir une marche à suivre uniforme pour mesurer la circonférence de la taille et des hanches.

### **2.0 Portée**

Ce document doit être utilisé par le personnel de l'ÉLCV lors de la mesure de la circonférence de la taille et des hanches d'un participant

## **3.0 Responsabilités**

Le personnel du Site de collecte de données a la responsabilité de suivre la procédure décrite dans la version courante et validée du mode opératoire normalisé.

### **4.0 Documents connexes**

S. o.

### **5.0 Définitions**

S. o.

## **6.0 Équipement**

• Ruban à mesurer (245 cm de longueur)

### **7.0 Fournitures**

• Lingettes Certainty

#### **8.0 Marche à suivre Contre-indications**

- Participante enceinte de plus de 12 semaines (questionnaire sur les contreindications);
- Participant incapable de se tenir droit sans aide (questionnaire sur les contreindications).
- **Étape 1 :** À l'onglet Entrevue d'Onyx, identifiez « Circonférence taille et hanches » dans la liste des étapes. Cliquez sur **Démarrer** dans cette rangée.
- **Étape 2 :** La fenêtre « Taille-hanches : Démarrer » apparaîtra.
- **Étape 3 :** Scannez ou entrez manuellement le code à barres représentant le numéro de l'entrevue et cliquez sur **Continuer**.

L'utilisation du genre masculin a été adoptée afin de faciliter la lecture et n'a aucune intention discriminatoire.

SOP\_DCS\_0005 V1.3 V1.3 Page 1 de 4

**Étape 4 :** Demandez au participant de se tenir droit, mais de façon détendue. Leurs pieds doivent être droits devant, écartés de la largeur des épaules, et leur poids doit être distribué également sur leurs deux pieds.

# **Circonférence de la taille**

- **Étape 5 :** Demandez au participant s'il est à l'aise d'ajuster ses vêtements pour que la mesure soit prise en plaçant le ruban directement sur la peau. S'il accepte, demandez-lui de tenir ses vêtements pour qu'ils ne soient pas dans le chemin. Si le participant est mal à l'aise, prenez la mesure par-dessus une couche de vêtements.
- **Étape 6 :** Inscrivez dans Onyx la position du ruban (directement sur la peau ou pardessus une couche de vêtements) en sélectionnant le choix approprié dans le menu déroulant intitulé « **Mesure prise** ».
- **Étape 7 :** Regardez le participant de face et de côté et déroulez le ruban autour du participant en le plaçant sur la partie la plus étroite de la taille (à mi-chemin entre la dernière côte flottante et la crête iliaque). Placez le ruban afin qu'il

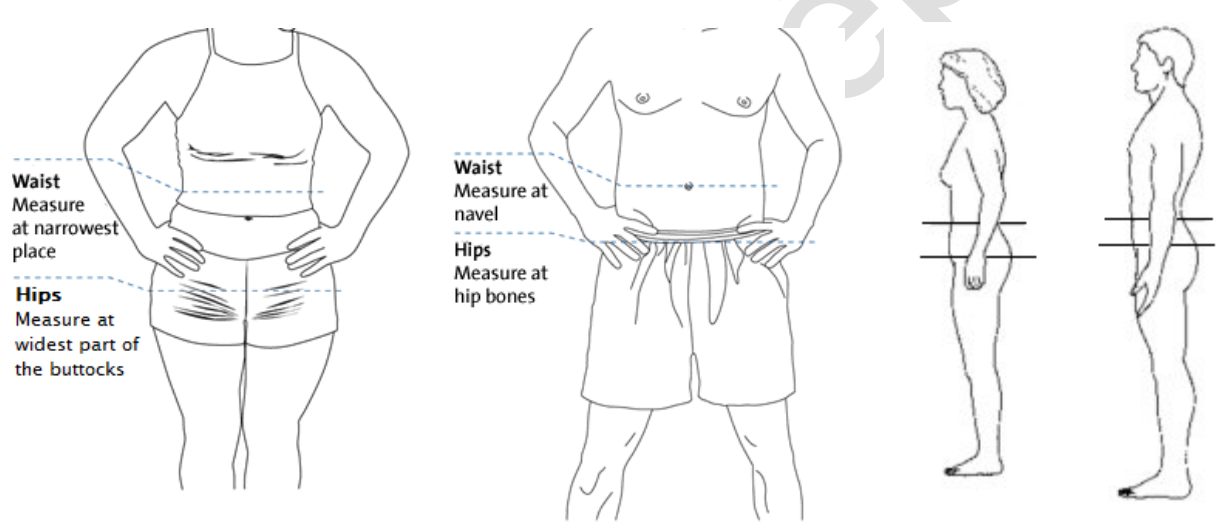

soit à la même hauteur tout autour du participant.

- **Étape 8 :** Tendez doucement le ruban pour le positionner de façon serrée autour de la taille.
- **Étape 9 :** Tenez-vous debout à côté du participant pour prendre la mesure. Mettez vos yeux au niveau du ruban chaque fois que vous lisez une mesure. Prenez la mesure au dixième près (0,1).
- **Étape 10 : Inscrivez la mesure** dans Onyx.

## **Circonférence des hanches**

**Étape 11 :** Pour une femme, regardez la participante de côté et déroulez le ruban autour de la partie la plus large des hanches et des fesses (plus large protubérance). Placez le ruban afin qu'il soit à la même hauteur tout autour du participant et par-dessus une couche de vêtements. Si la participante porte une jaquette et des pantalons, demandez-lui de soulever la jaquette pendant la mesure.

Pour un homme, consultez les images plus haut à l'étape 7 pour connaître le bon emplacement de la circonférence des hanches.

- **Étape 12 :** Tendez doucement le ruban pour le positionner de façon serrée autour de la taille.
- **Étape 13:** Tenez-vous debout à côté du participant pour prendre la mesure. Mettez vos yeux au niveau du ruban chaque fois que vous lisez une mesure. Prenez la mesure au dixième près (0,1) et inscrivez-la dans Onyx.
- **Étape 14 :** Cliquez sur **Suivant**. Vérifiez les données entrées et cliquez sur **Suivant**.
- **Étape 15 :** L'écran de conclusion apparaîtra et vous indiquera que vous avez complété les mesures.
- **Étape 16 :** Cliquez sur **Terminer**. La fenêtre « Taille-hanches : Terminer » apparaîtra.
- **Étape 17 :** Inscrivez toute raison qui aurait pu affecter ou influencer la prise de mesure dans le champ consacré aux **commentaires** dans Onyx. Assurez-vous que les commentaires ne contiennent aucune information personnelle qui pourrait permettre d'identifier le participant.

**Étape 18 :** Cliquez sur **Continuer** pour retourner à la page de statut.

### **Rapport taille-hanches**

**Étape 19 :** Onyx calculera automatiquement le rapport taille-hanches.

### **Procédure de nettoyage**

**Étape 20 :** Avant de ranger le ruban à mesurer, nettoyez-le avec des lingettes Certainty.

### **9.0 Documentation et formulaires**

• **CRF\_DCS\_0005** – Fiche d'observations : Rapport taille-hanches

### **10.0 Références**

- McDonald K. OHS Standard Operating Procedures for Physical Measures Data Collection. Version 1.2. OHS; 2009 Mar 20.
- Fitday. 221\_measureart02 [image on the Internet].2000-2009 [cited 2011 July 14]. Available from: http://www.fitday.com/fitness-articles/fitness/measuring-fat-and-weightloss-more-than-stepping-on-the-scale.html

### **Historique des révisions**

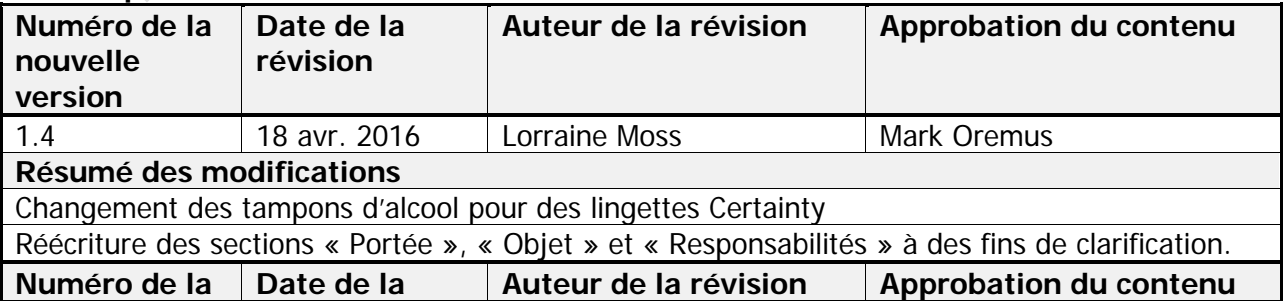

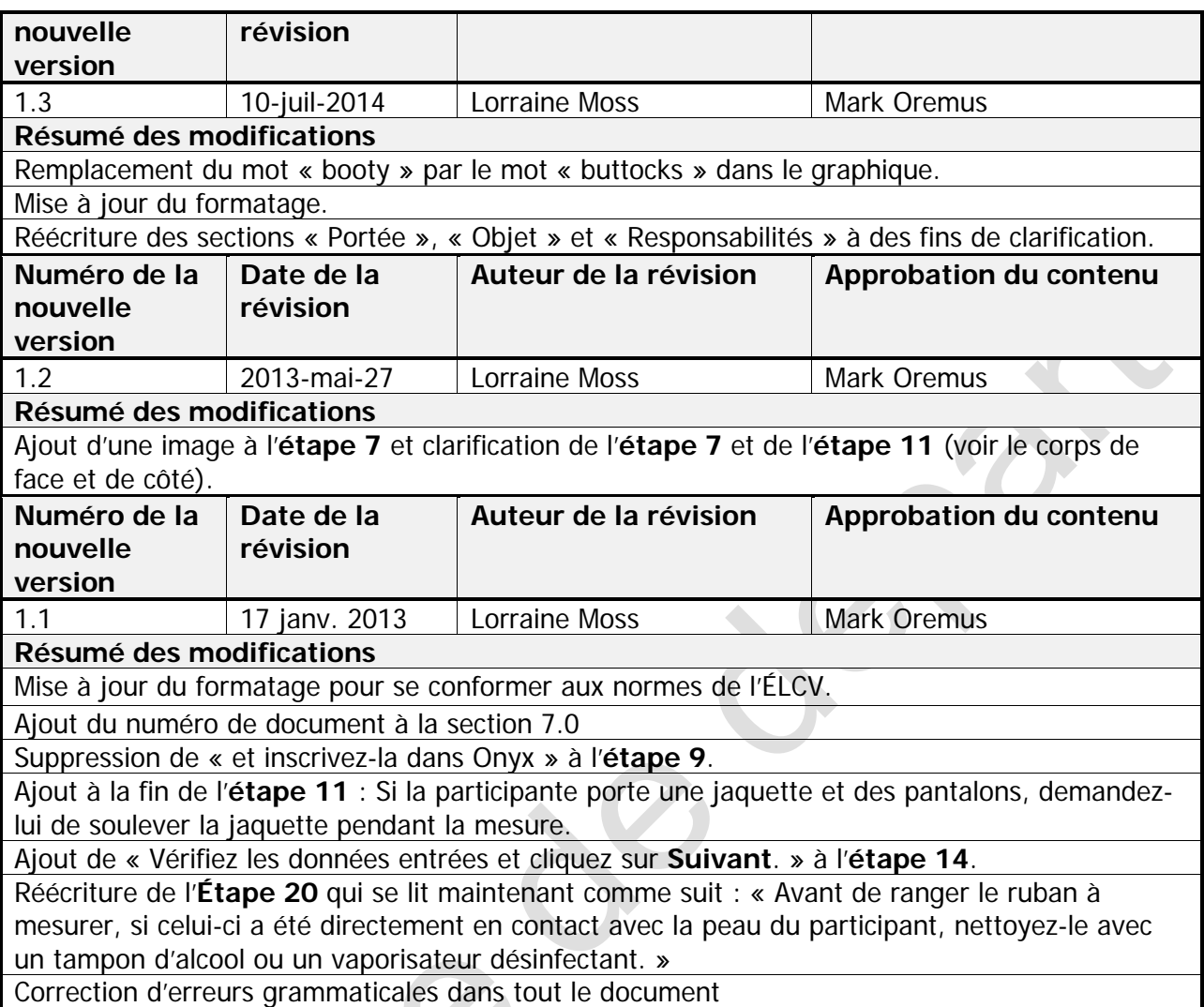

Leon